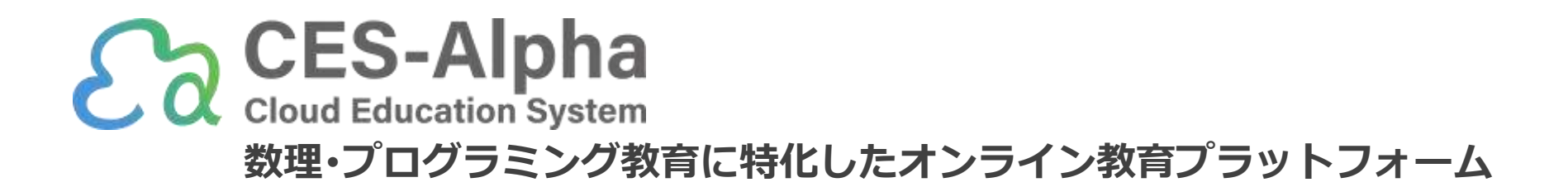

## オンラインプログラミング環境の利用

(2023/07版)

ご不明点は遠慮なく info@ces-alpha.jp までお問い合わせください

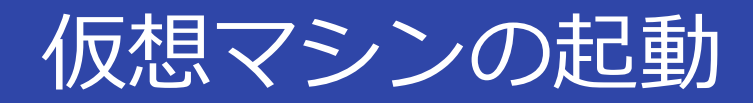

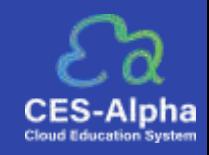

1.CES-Alpha にログイン後、対象授業の授業トップに移動。 学習ツールの「プログラミング]をクリックすると、プログラミングの画面が開きます。

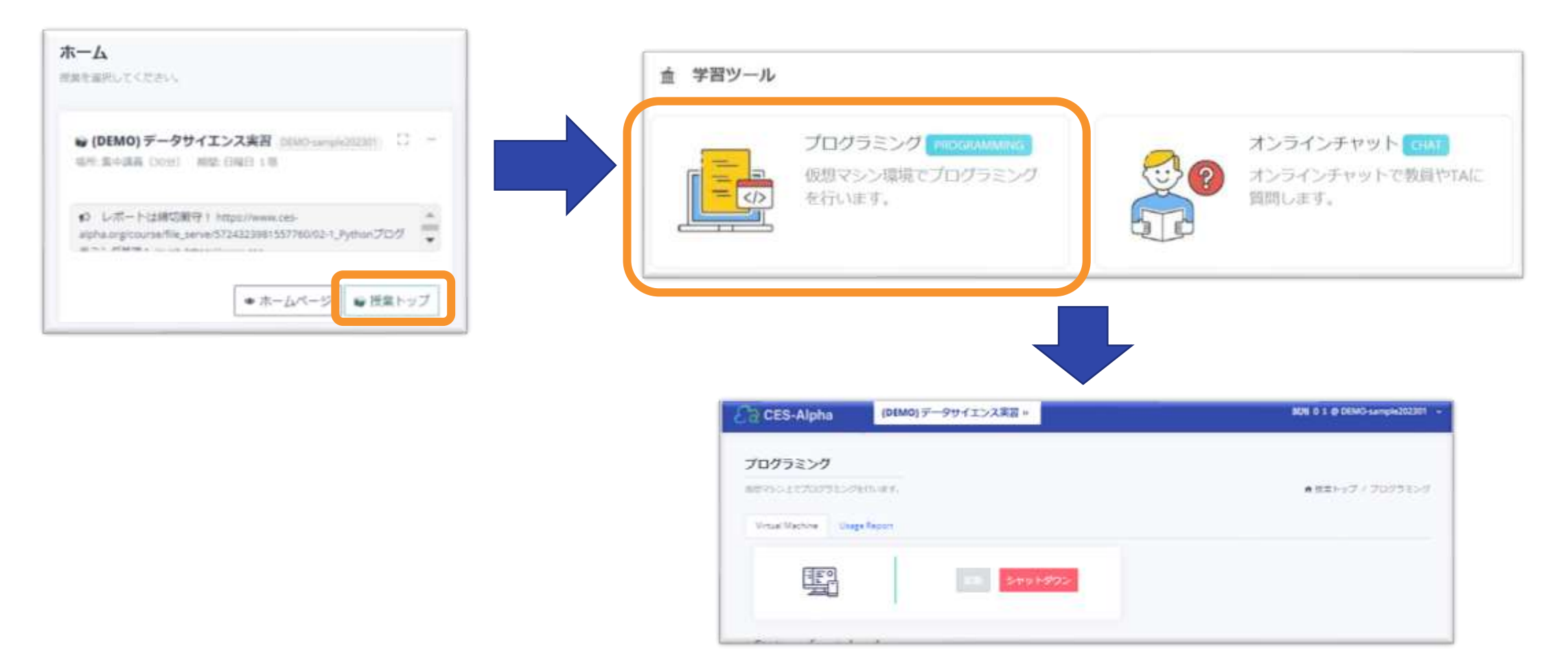

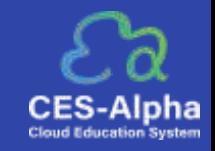

2.プログラミング画面が開いたら、[起動]をクリックしてください。 しばらくすると JupyterLab Server の URL が表示されます。

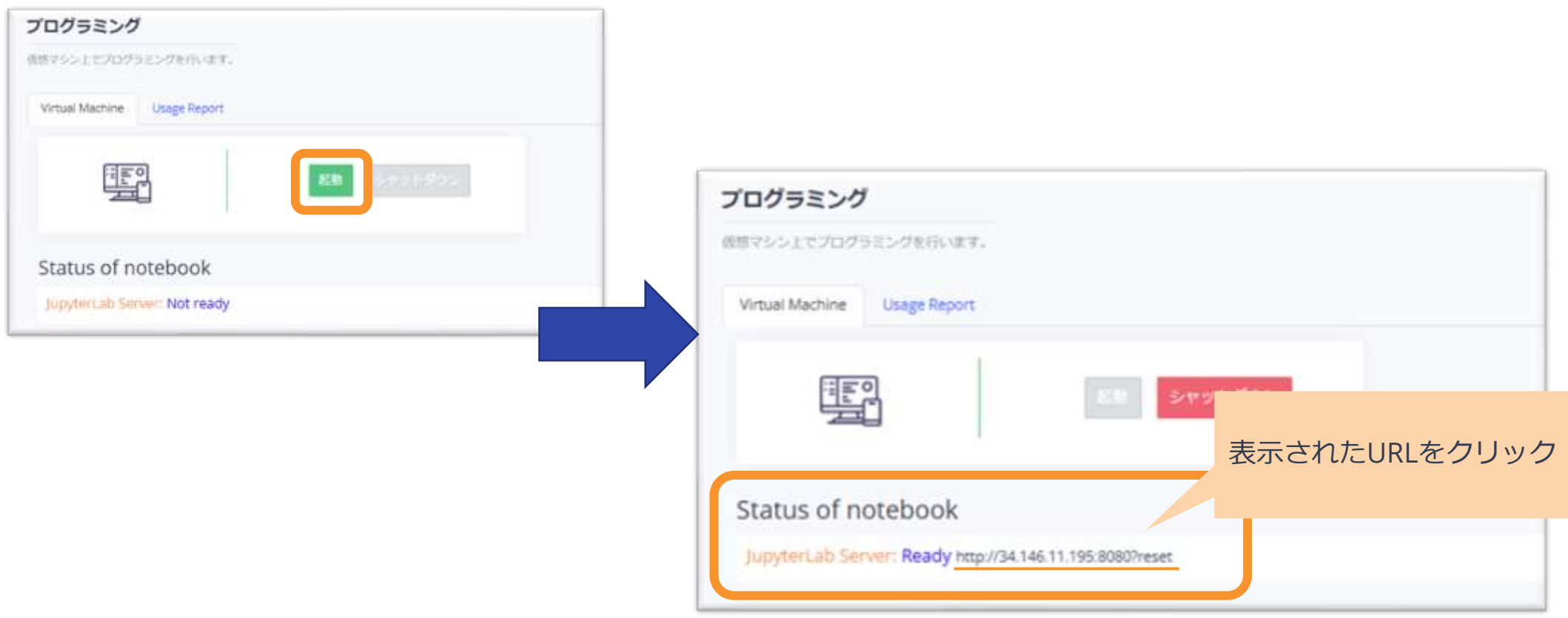

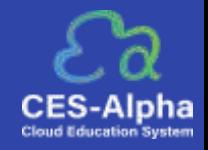

3.ブラウザのタブが開き Jupyter Lab を使用できます。 プログラミング言語は Python3 , Julia1.6.3 , Octave に対応しています。

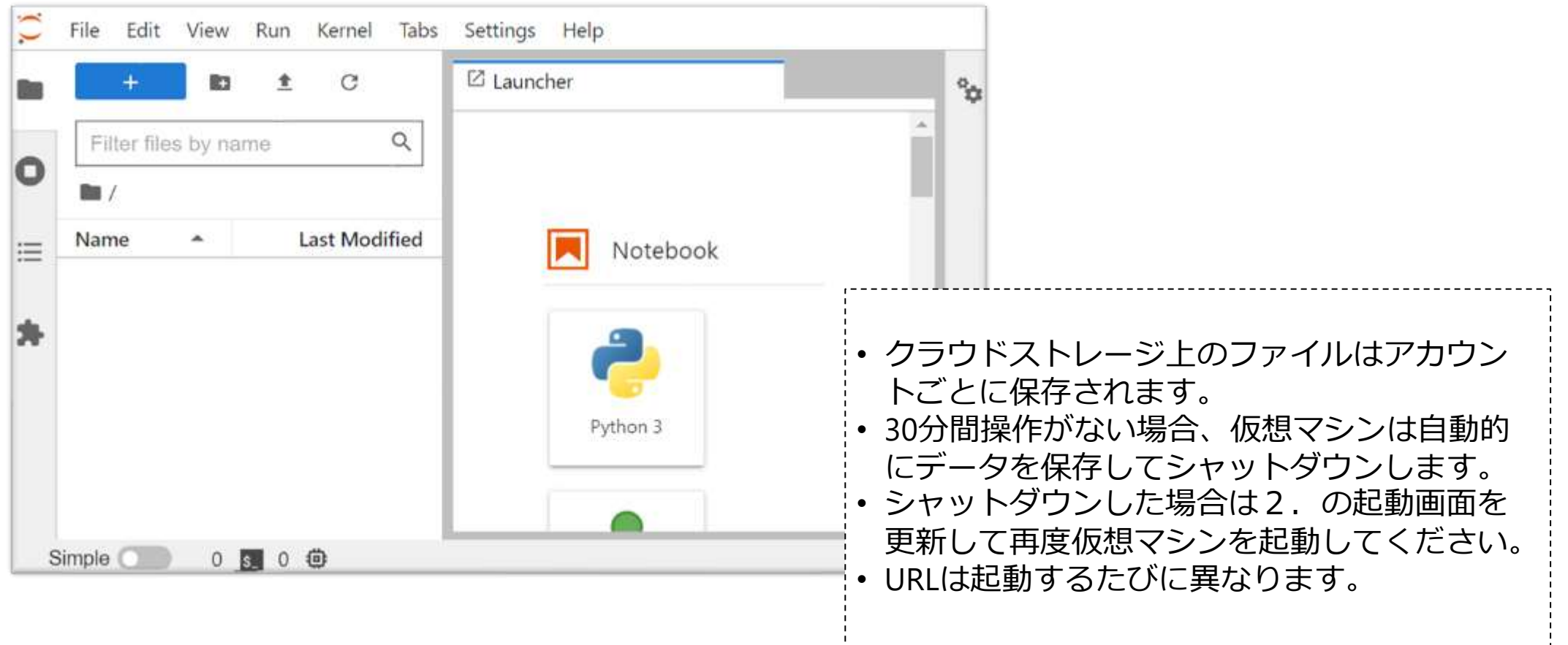